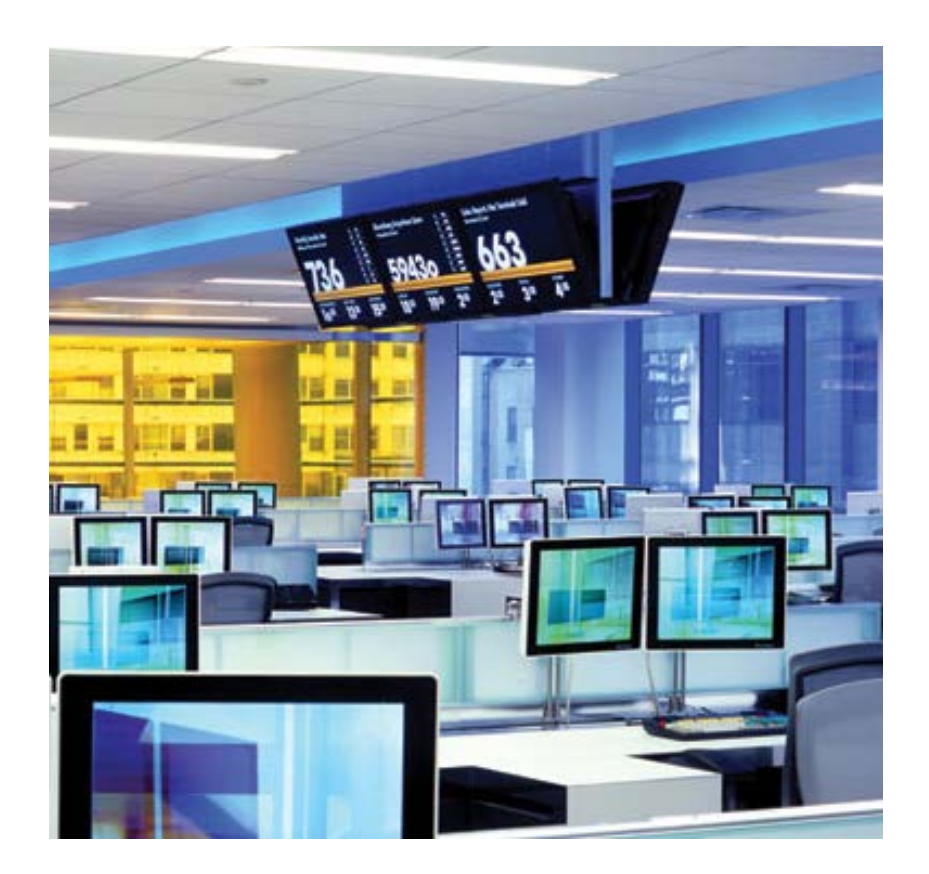

# Bloomberg 入门操作手册

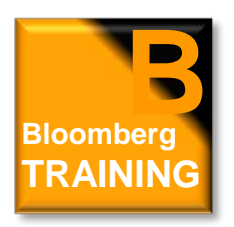

**TRAINING** B **<sup>B</sup>** 开始使用彭博 **Getting Started**

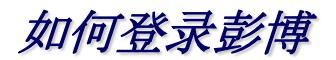

#### 在屏幕下方工具栏选择 (1-Bloomberg)主页面,按键盘上红色键<DFLT>。

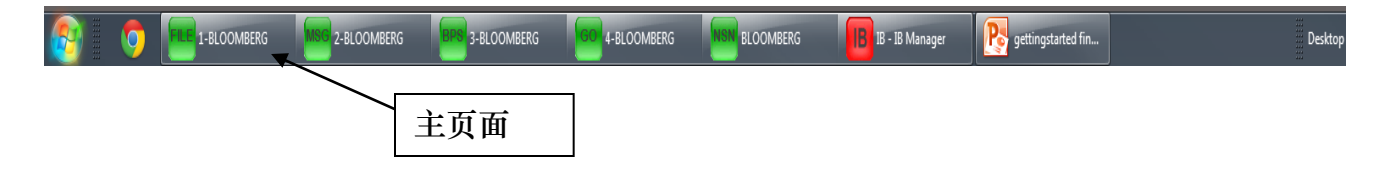

在黄色空格内输入用户登录名和密码,按键盘上的回车键<GO> 登录。 新用户先点击页面下方的 "新建登录名" 即可注册登录。

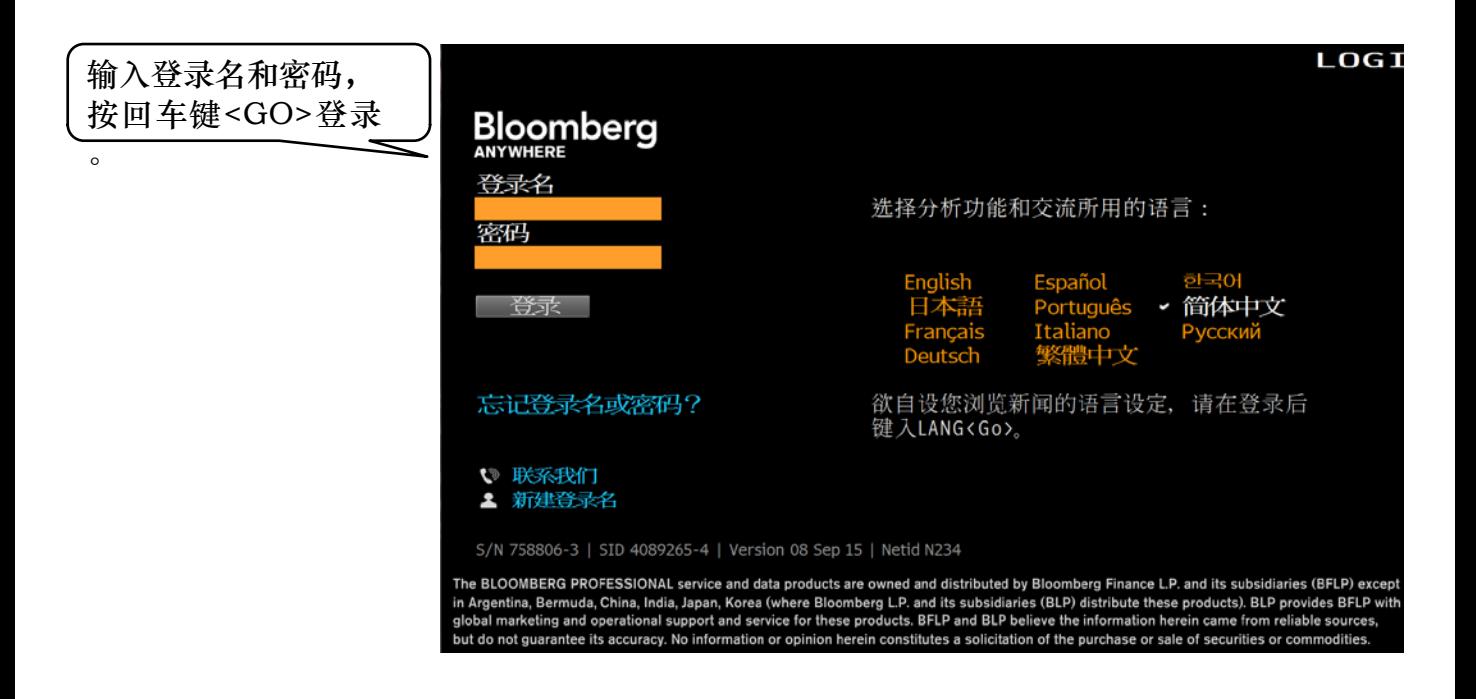

#### 注: 缩小画面: 用鼠标放在彭博画面上方,双击黑色部分即可缩小画面。 移动画面: 用鼠标放在画面上方灰色栏,按住鼠标拖拉即可移动画面。

彭博键盘

彭博键盘根据功能区分颜色,使用更加方便。

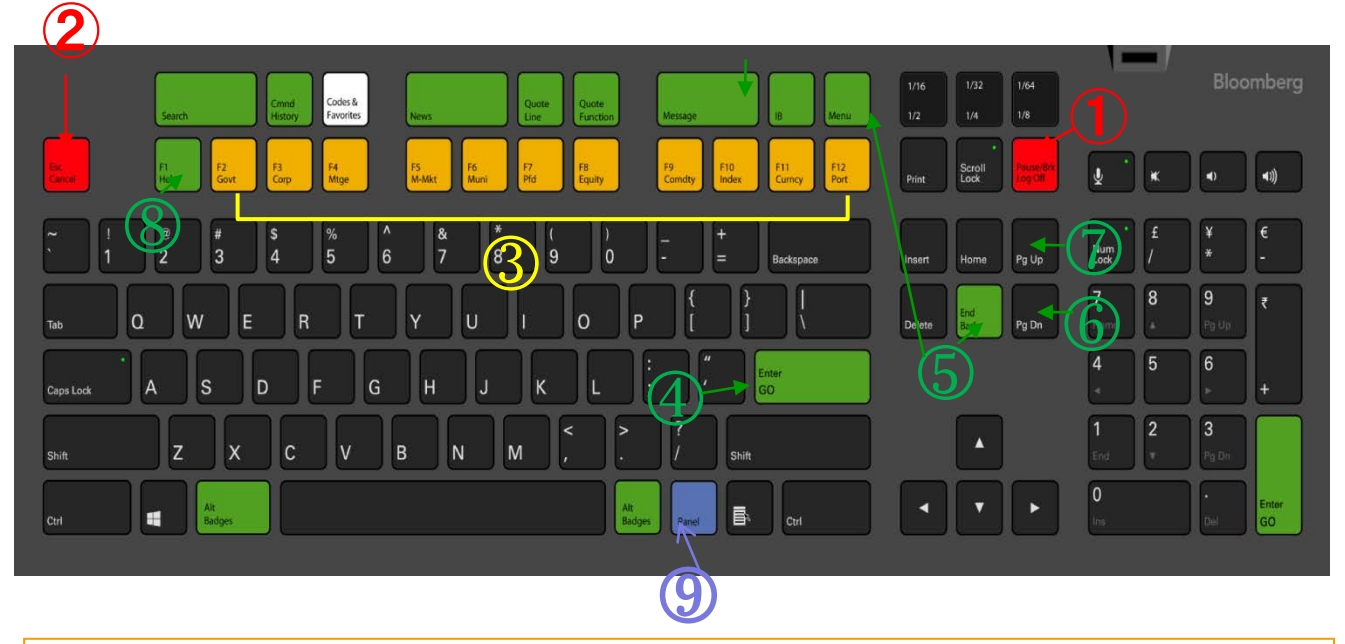

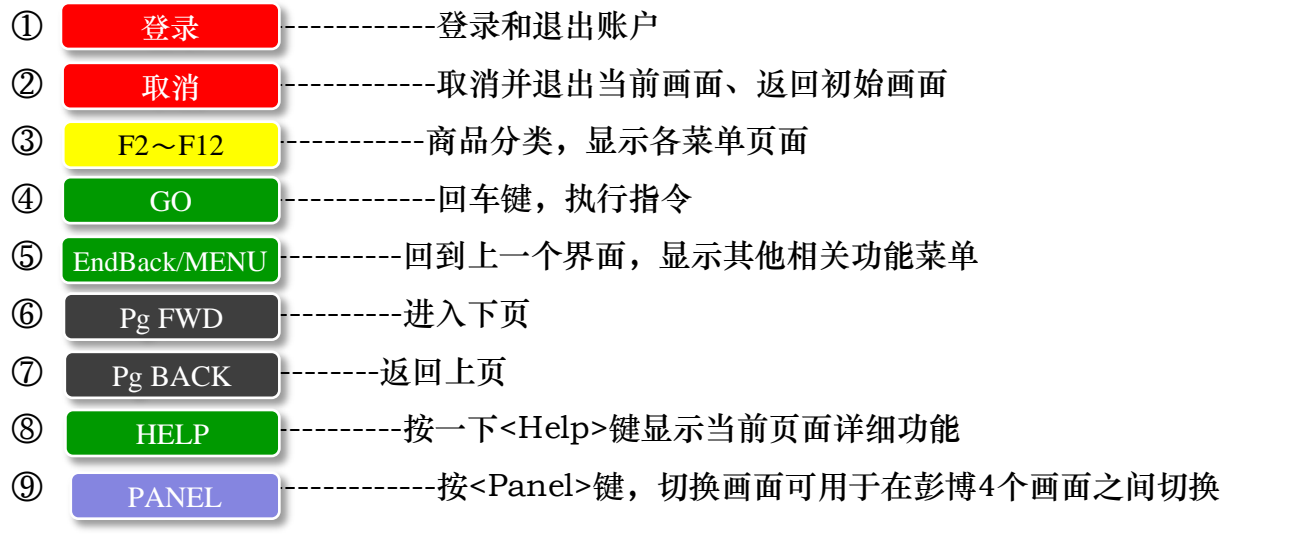

\*注意:由于使用不同键盘,终端的设定会有所不同。使用黑色彭博键盘时,在彭博画面上 右击鼠标,选择"终端预设"→"键盘设定"下选择设定"Bloomberg Keyboard"。

彭博菜单画面

10) 货币 ><br>10) 货币 ><br>11) 衍生品与结构债券 >

12) 通讯与社区 >

14 经济分析 >

13) 新闻与研究报告 >

15) 帮助及客户服务 ><br>16) BHL 彭博帮助与学习

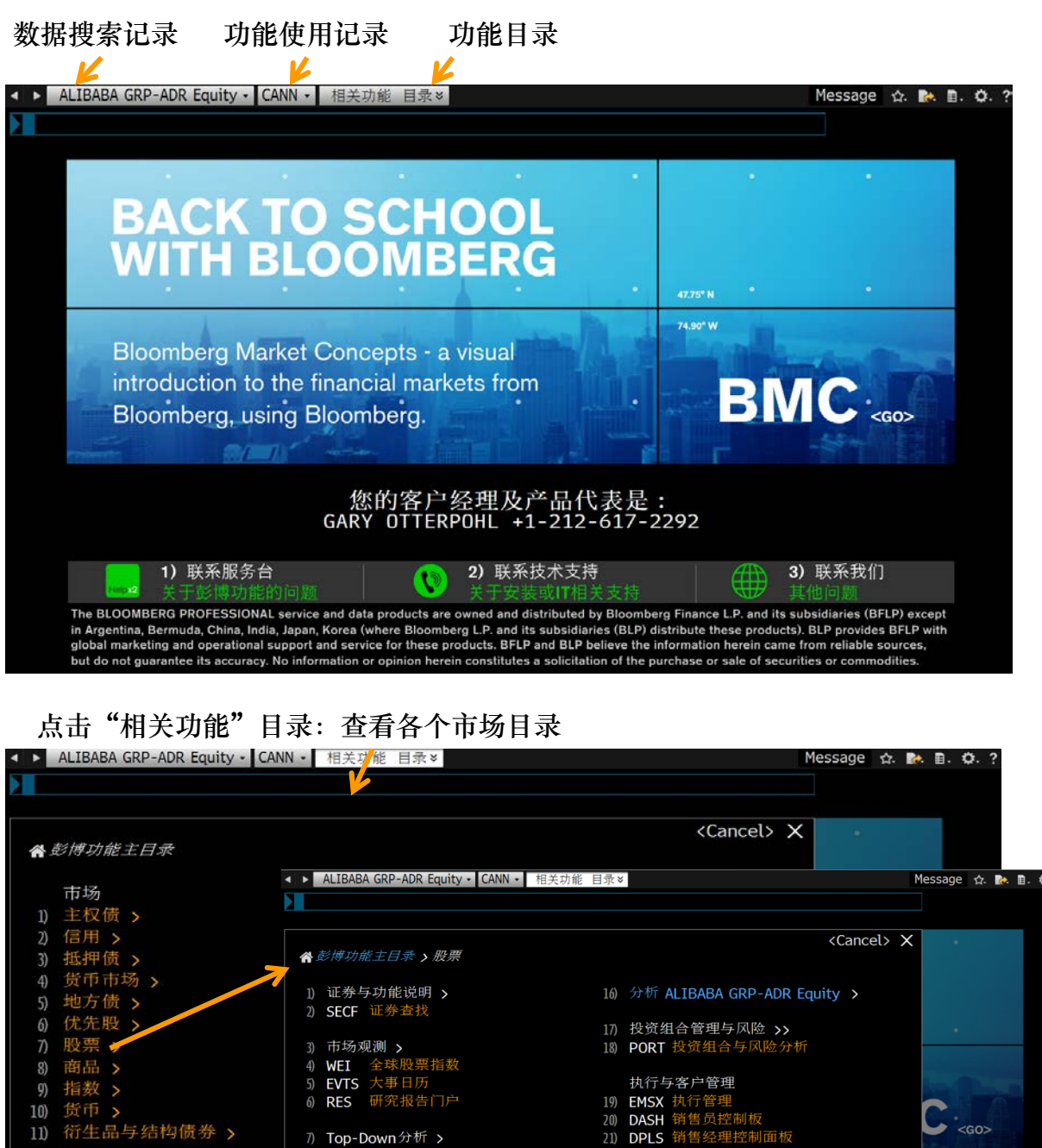

# **Bloomberg**

 $\blacktriangleright$  <go>

€系我们

iaries (BFLP) except<br>P provides BFLP with<br>reliable sources,<br>pr commodities.

SID 4089265-4 Bloomberg

3

22) 资本市场活动 >

23) 私募 >

24) 公共基金 >

25) 股票衍生品 >

26) 自设内容 >

7) Top-Down分析 ><br>8) BI 彭博行业研究<br>9) EA 盈利分析<br>10) MRV 市场相对估值

11) 选股提示 ><br>12) EQS 股票筛选<br>13) EQBT 股票回溯测试

14) 新闻 ><br>15) TOP 要闻

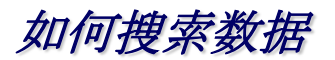

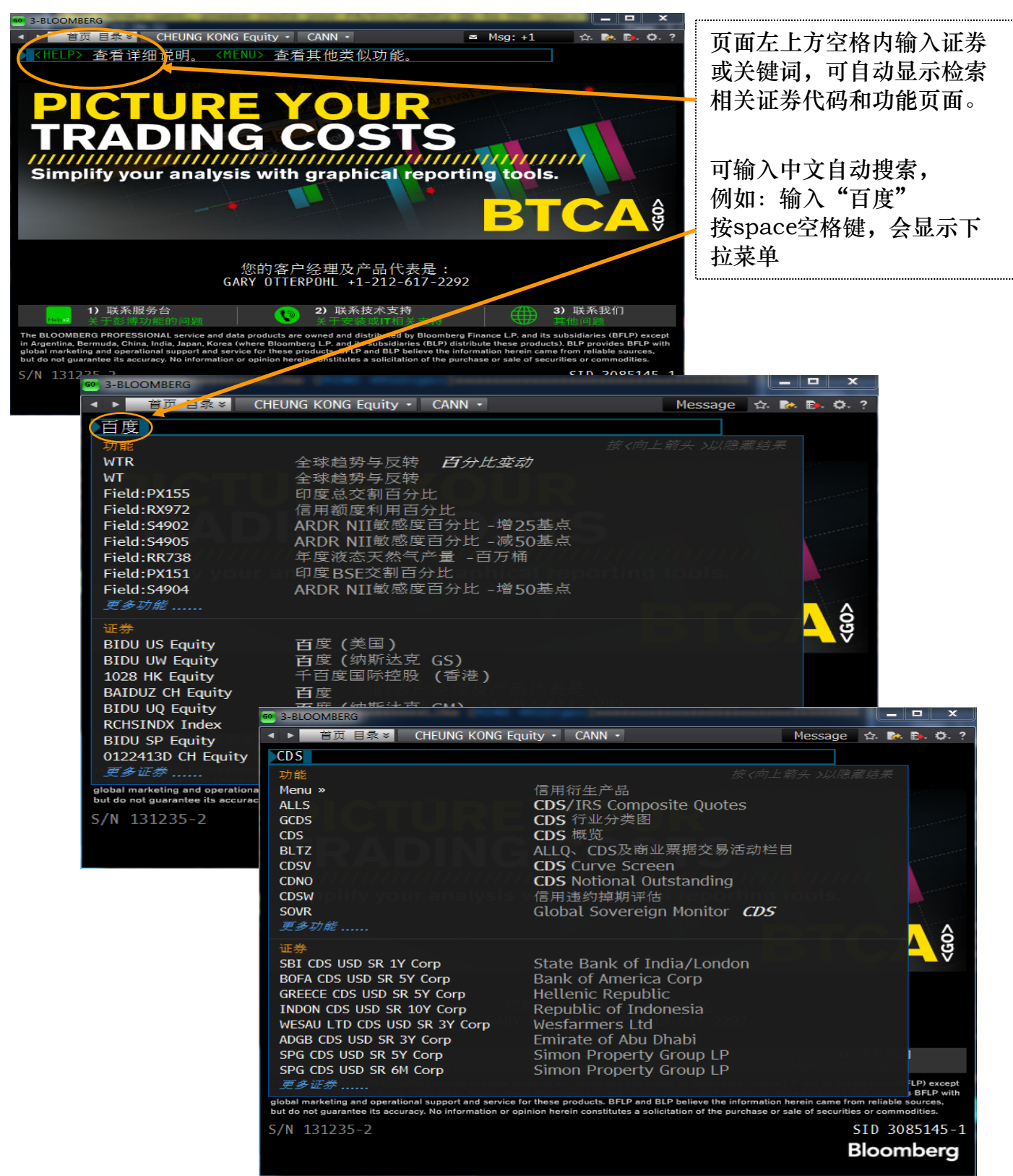

## **Bloomberg**

4

### 彭博证券代码组成

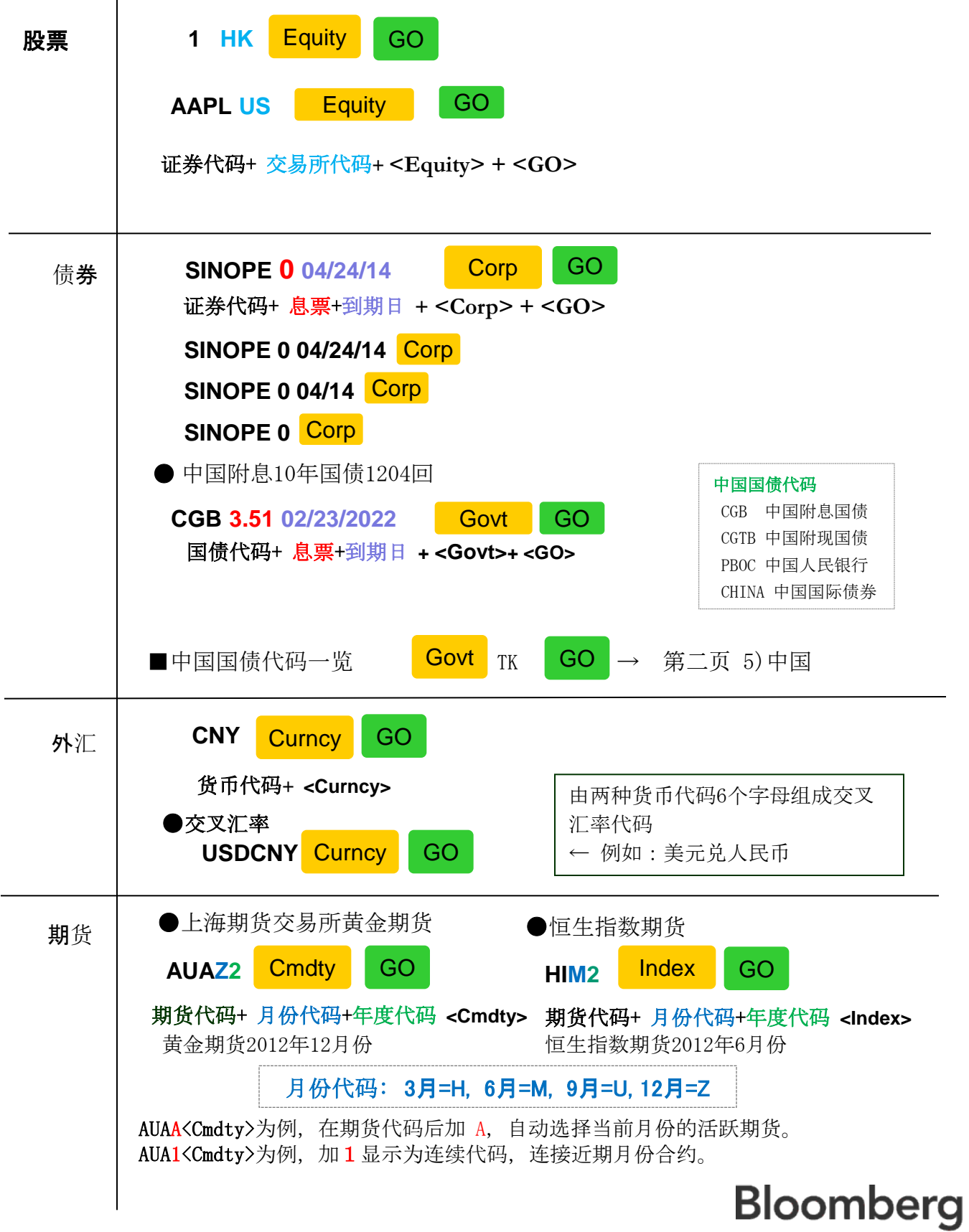

#### 证券比较分析

2只证券分析 例)SINA US <EQUITY> BIDU US<EQUITY><GO> 输入证券代码1<EQUITY> 证券代码2<EQUITY> <GO> 可进行价差及相关系数等分析。

#### 例) SINA US <EQUITY> BIDU US<EQUITY><GO>

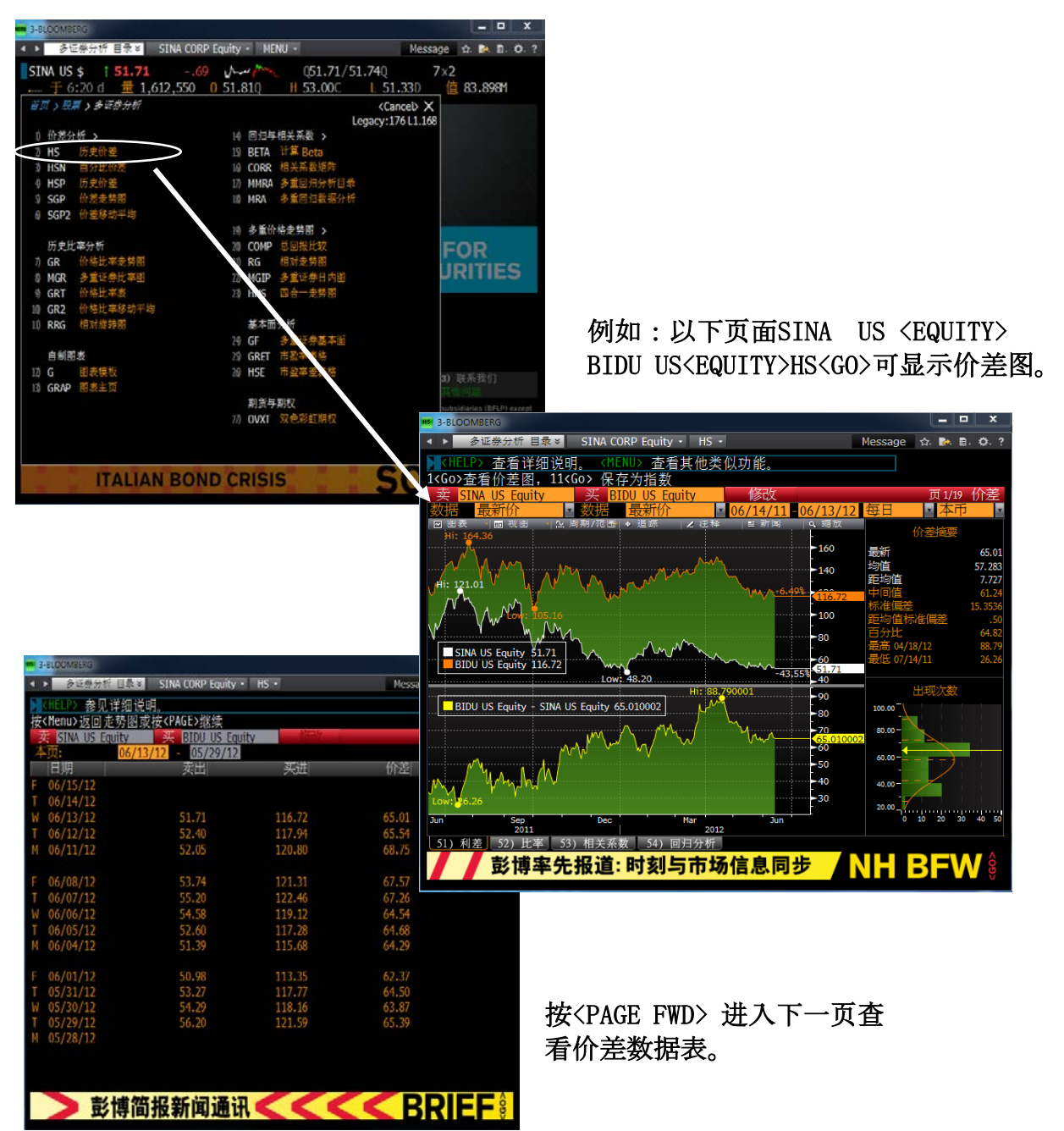

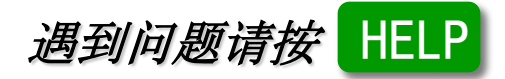

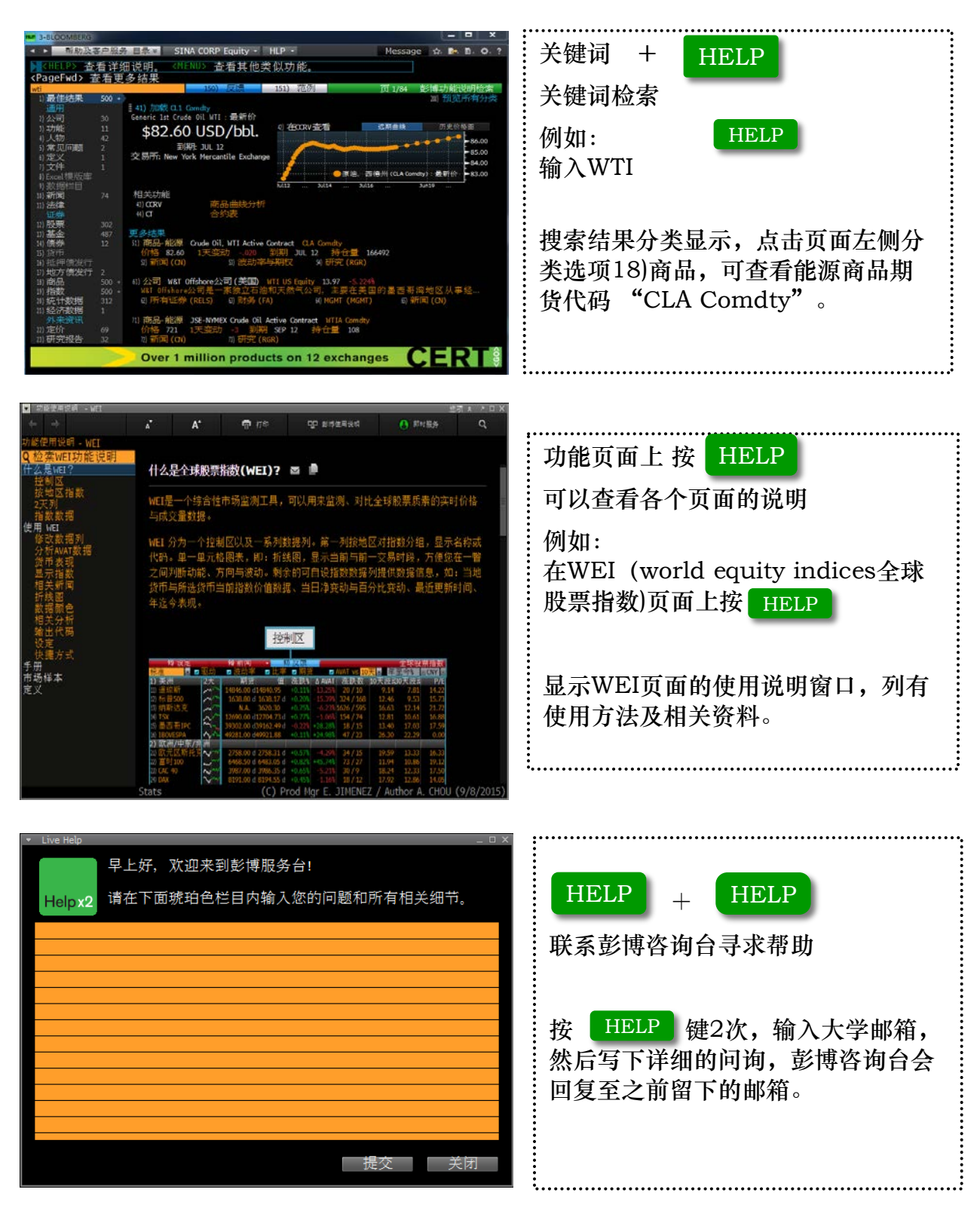

### **Bloomberg**

7

### 使用彭博邮件 按 LMessage 键 直接进入收件箱 (也可输入 "MSG" | GO 入收件箱) 在收件箱页面按 MENU 键链接至彭博邮件功能菜单页面 发送邮件至彭博用户时,例如 :LEI LI先生,可直接输入 MSG LEI LI GO 发送邮件至非彭博用户时,在收件箱页面点击 "撰写", 输入收件人电子邮件地址。

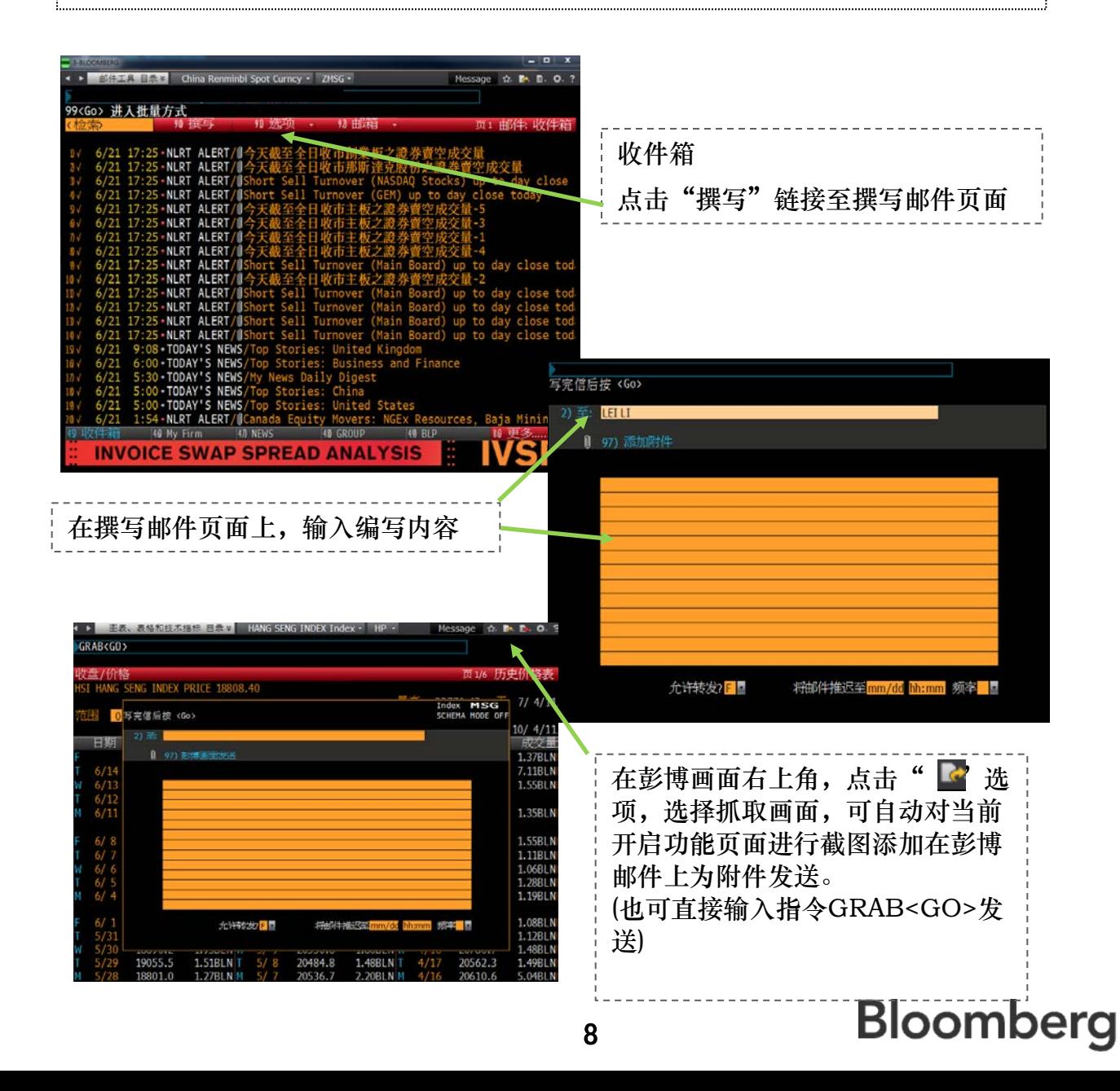

技巧提示

如何保存图表画面、复制新闻及在画面上截图、粘贴

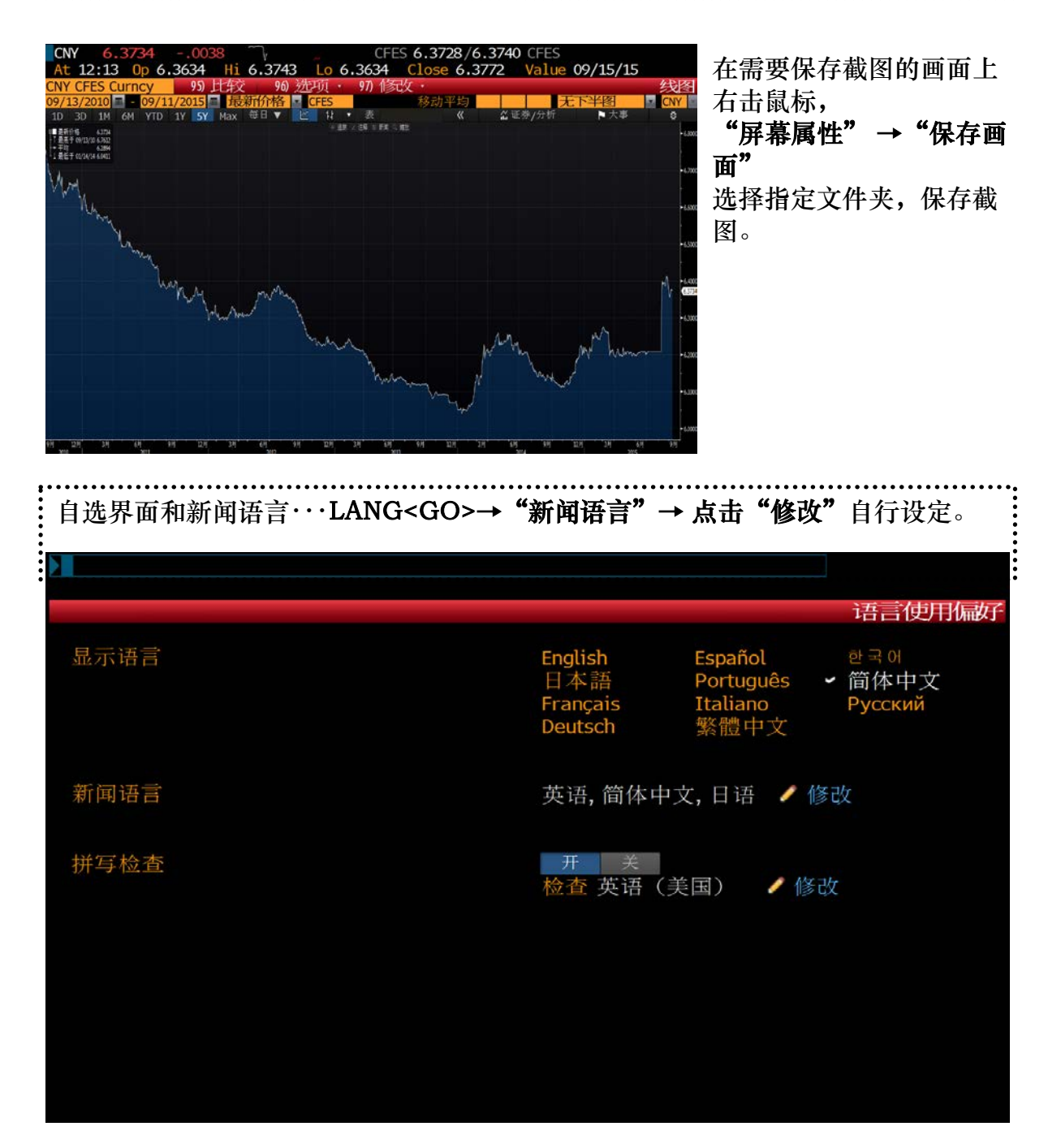

### Bloomberg Excel 入门

#### 开启Excel,点击"Bloomberg"插件

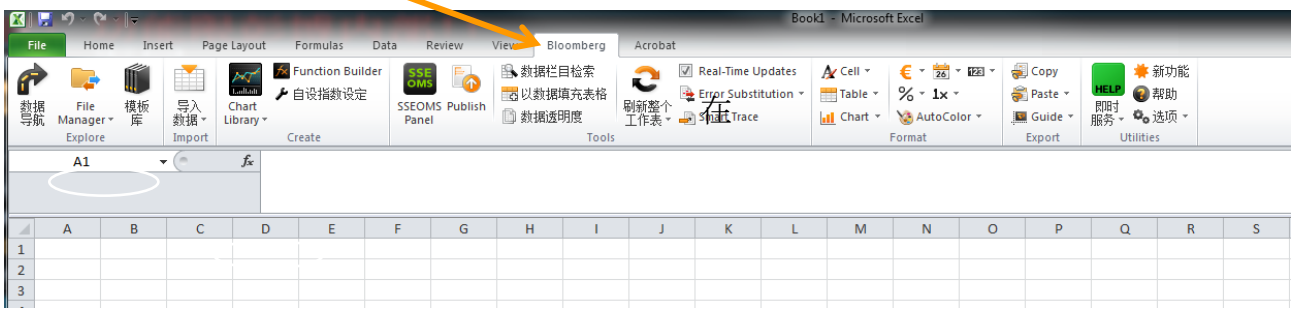

#### 选择" 导入数据">> "实时/历时" 例如选择"Hisotrical End of Day" 下载历时数据

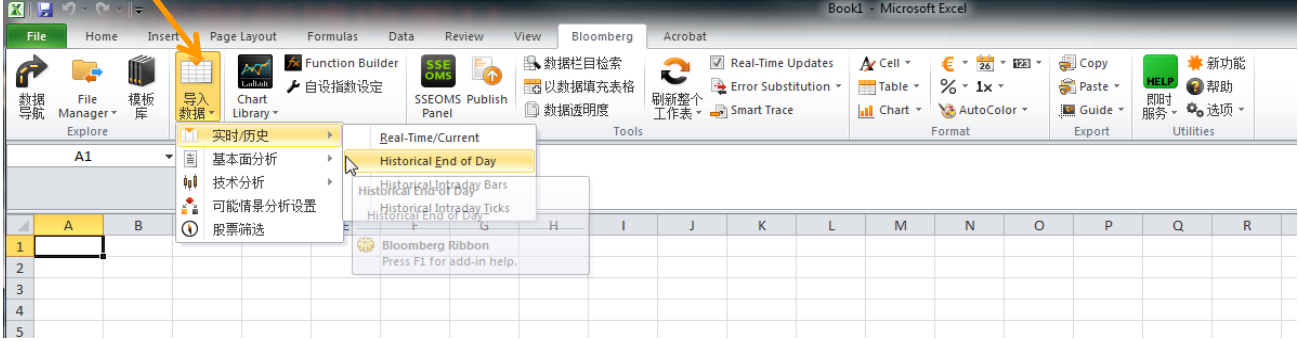

#### 点击"帮助"查看所有Bloomberg Excel使用方法。

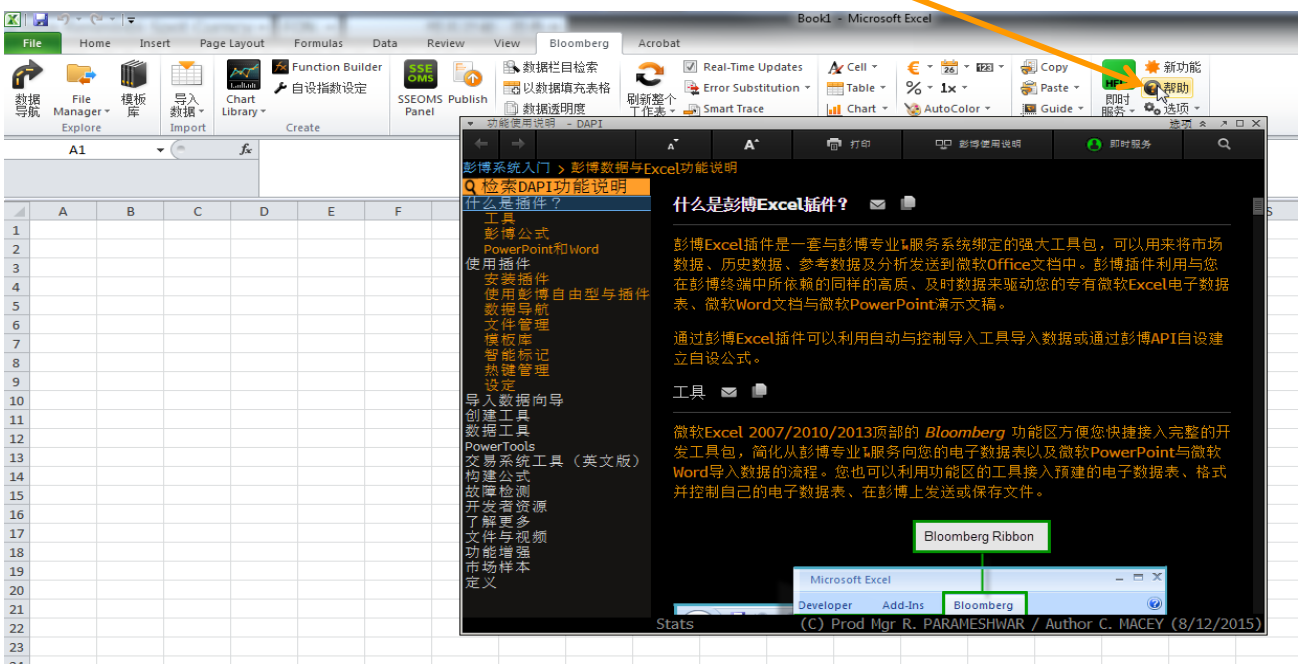